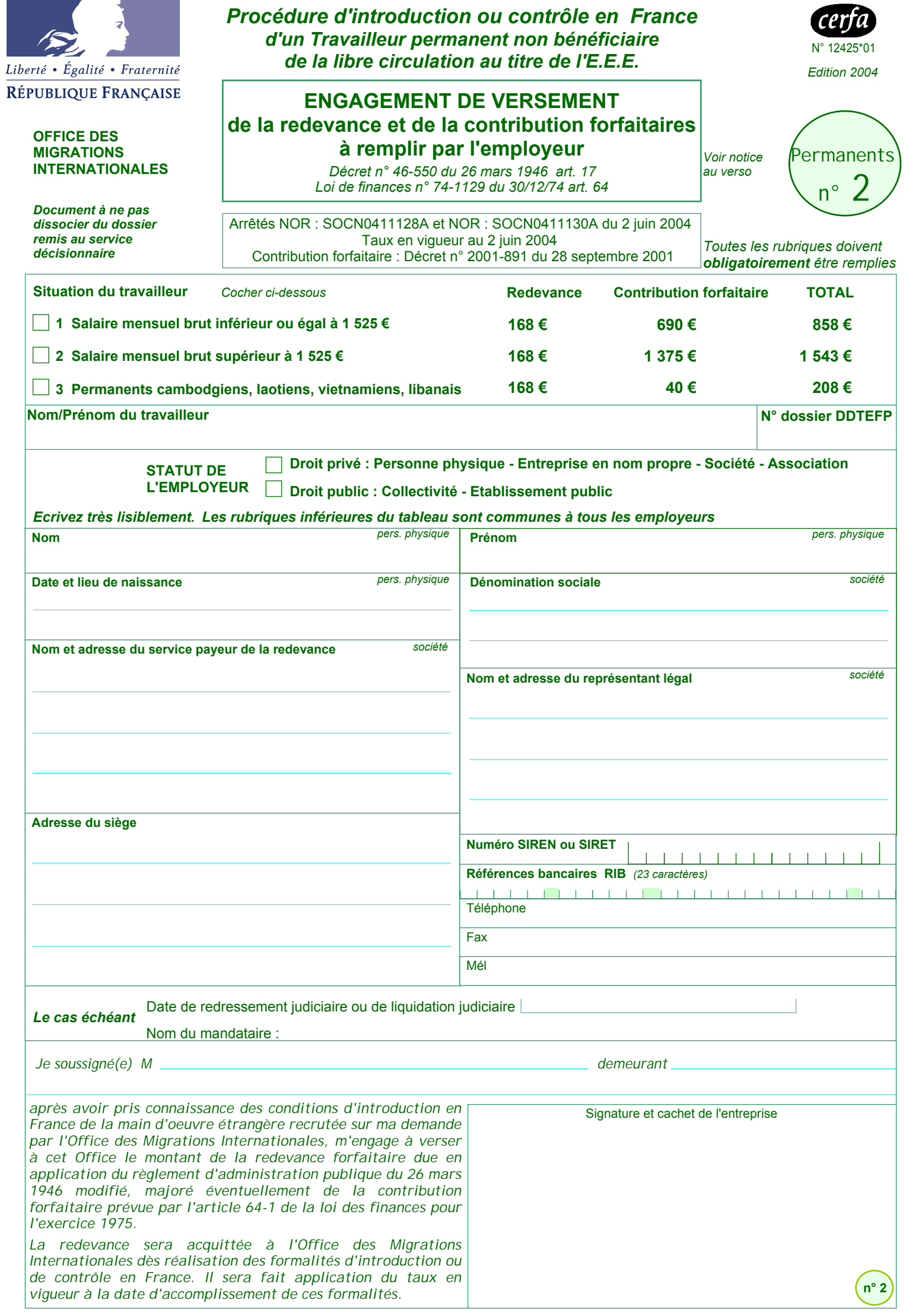

## *L'ENGAGEMENT DE VERSEMENT de l'employeur*

*La redevance, et éventuellement la contribution forfaitaire, est due à l'O.M.I. par tout employeur bénéficiaire de main-d'oeuvre étrangère, en application d'un règlement d'administration publique.*

*Les montants des redevances sont par principe fixés en fonction des prestations fournies aux employeurs et aux étrangers migrants.*

*Les taux tiennent compte des frais induits par la mise en oeuvre des procédures d'introduction ou de contrôle en France. Ils sont fixés et peuvent être modifiés par des arrêtés interministériels qui paraissent au Journal Officiel. Les nouveaux taux s'appliquent toujours aux opérations en cours.*

*La redevance est demandée aux employeurs dès la réalisation des opérations engagées.*

## *IMPORTANT*

## *Imprimez cette page pour suivre les instructions*

*retourner à la page 1 Cliquez ici pour* 

Pour renseigner ce formulaire à l'écran :

**1** - Enfoncez la touche **TAB** : vous pourrez avec cette touche descendre d'une zone de remplissage à la suivante. Vous passerez aussi dans les cases à cocher, que vous pourrez cocher avec la touche **ENTRÉE**. **Pour IMPRIMER cliquer** *puis cocher la case "Page active"*<br>
DUI renseigner ce formulaire à l'écran :<br>
- Enfoncez la touche **TAB** : vous pourrez aves<br>
secendre d'une zone de remplissage à la<br>
sesser z aussi dans les cases

**2** - Pour remonter d'une zone à l'autre : **MAJ+TAB**.

**3** - Vous pouvez également **cliquer** directement dans les zones à renseigner et dans les cases à cocher choisies.

**4** - Pour **décocher** une case non obligatoire : cliquer dans la case ou appuyer sur la touche **ENTRÉE**.

**5** - Afin de n'oublier aucune réponse **obligatoire**, cliquez sur le bouton **VALIDER** (en bas de la page 1) qui affichera les zones non renseignées.

**6** - Lorsque vous imprimerez, **décochez** dans la fenêtre **IMPRIMER** la case "Commentaires" ou "Annotations".

**7** - N'oubliez pas la **SIGNATURE** (à la main) dans la zone prévue.

**8** - En bas de la page 1, un bouton **EFFACER TOUT** vous permet de vider les zones de leurs données et de retrouver un formulaire vierge.

**Pour IMPRIMER cliquer** puis cocher la case "Page active"

*retourner à la page 1 Cliquez ici pour*